## Use AirPrint to print wirelessly from your iPhone, iPad, **or iPod touch**

## **Before you begin**

• Make sure that your iOS device and your printer are connected to the same Wi-Fi network and you're within range.

## **Print with AirPrint**

- 1. Open the app you want to print from.
- 2. To find the print option, tap app's share icon,  $\triangle$  or  $\mathbf{\hat{\mathbb{D}}}$ , or tap  $\cdots$ . If you can't find the print option, check the app's User Guide or Help section. Not all apps support AirPrint.
- 3. Tap  $\overline{\oplus}$  or Print.
- 4. Tap Select Printer and choose an AirPrint-enabled printer.
- 5. Choose the number of copies or other options, like which pages you want to print.
- 6. Tap Print in the upper-right corner.

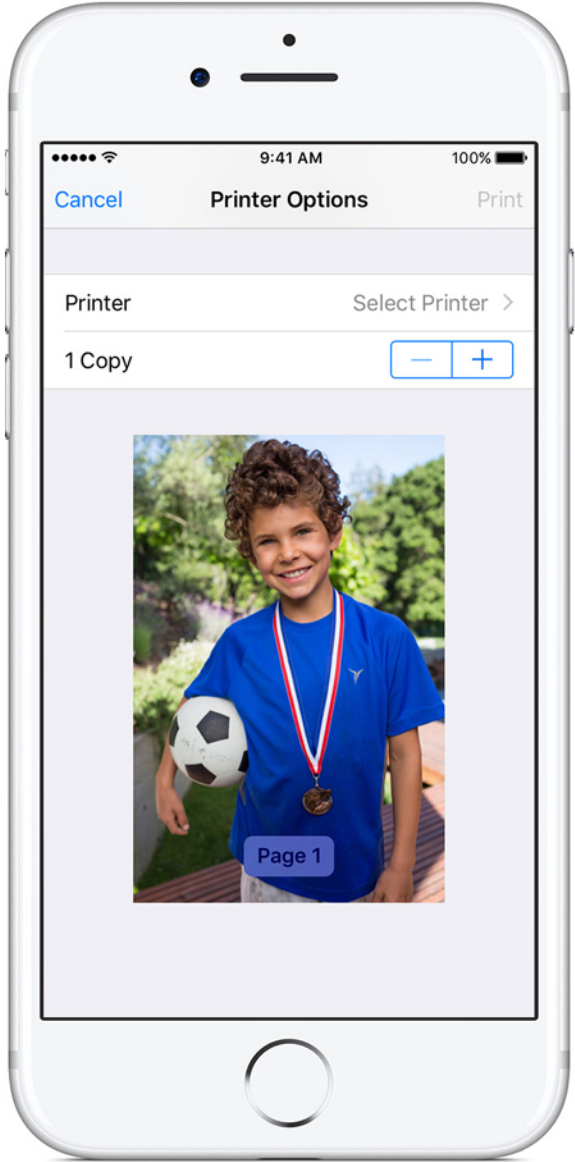